# Графический редактор

5 класс

Методические материалы к уроку

#### **Тема:**  Инструменты графического редактора *Художник*

# **Цель:**

Познакомить учащихся с инструментами графического редактора *Художник* и научить пользоваться ими.

#### *Экран Художника и его основные части*

*Рабочим полем* **редактора называют часть экрана на котором можно рисовать. Над** *рабочим полем –* **подсвеченная строка со словами** *Файлы, Режимы, Откатка, Очистка.* **Она образует основное меню редактора. Слева от** *Рабочего поля –* **область с названием. Это И***нструментарий –* **таблица из 10 инструментов. Каждому инструменту соответствует своя пиктограмма. Ниже**  *Инструментария* **располагаются указатели текущих цветов и шаблона.** 

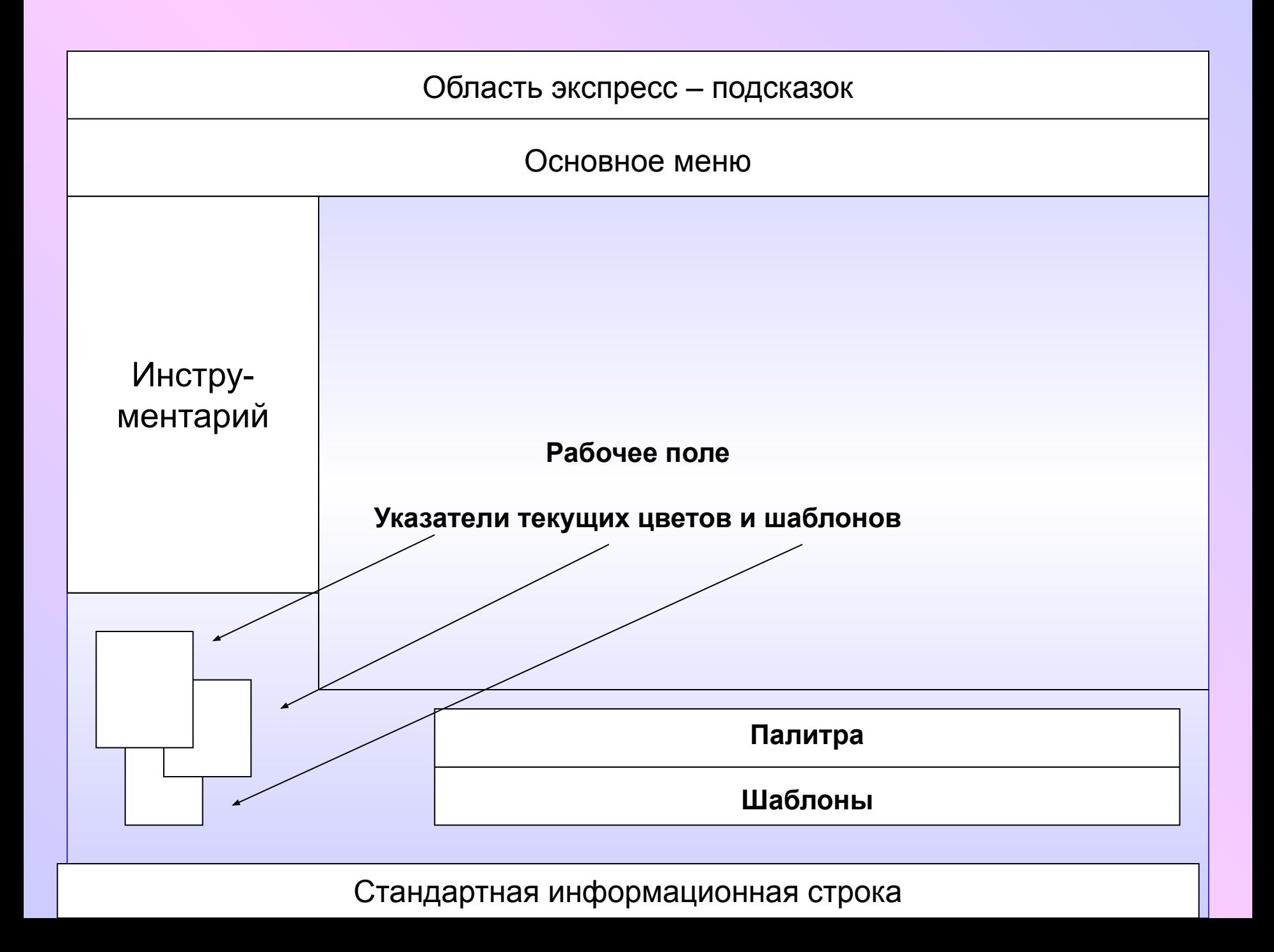

# Инструменты

В набор средств редактора Художник его Инструментарий включены 10 «инструментов». Пиктограммы **ИНСТРУМЕНТОВ** Художника размещены в таком порядке:

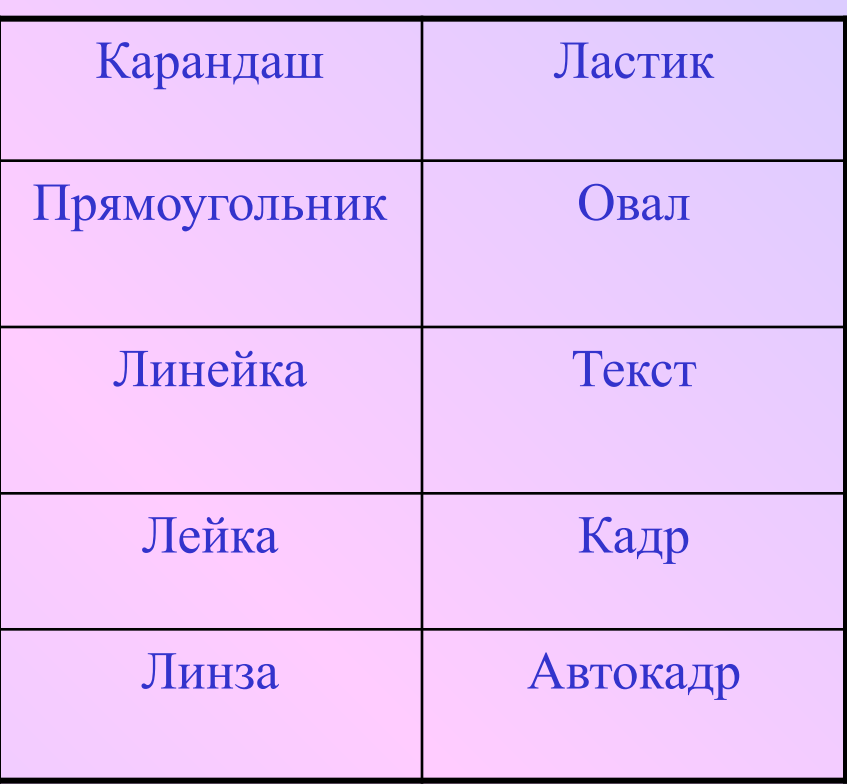

Слайд «Итог урока»

# *Карандаш*

Чтобы начать работать с *Карандашом,* не нужно обращаться ни к каким другим полям вспомогательных областей, кроме, быть может, *Палитры –* для установки желаемого цвета. При нажатой левой кнопке *Карандаш*  рисует верхним цветом; если же вести мышку с нажатой правой кнопкой, то остается цвет нижнего цвета.

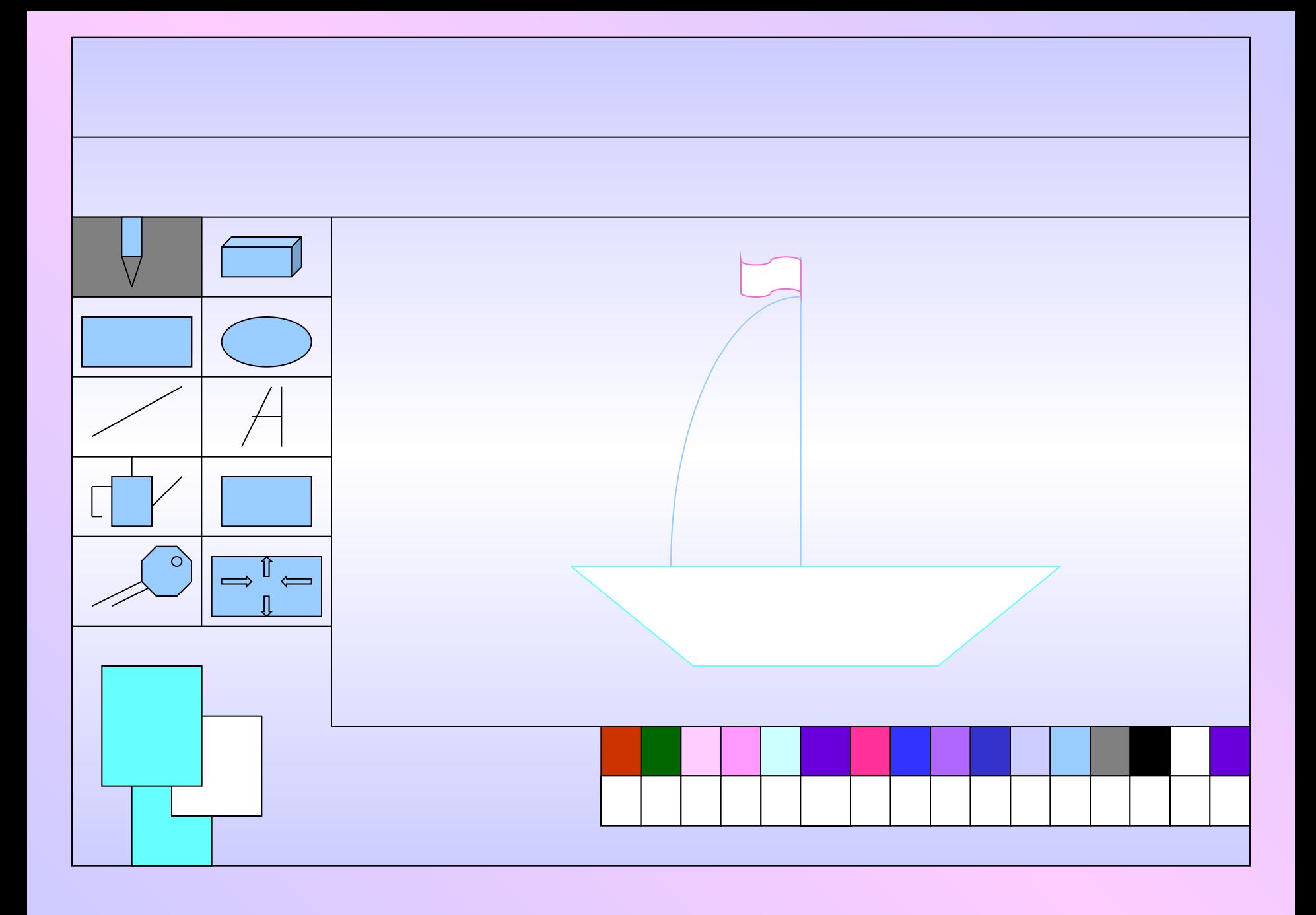

### *Ластик*

*Художник* был бы не полон без такого важного инструмента, как *Ластик,* который умеет стирать – частично или полностью – нарисованное ранее. После того, как в таблице инструментов выбран Ластик, курсор меняет форму: из стрелочки он превращается в прямоугольник, каким и полагается быть обычному ластику.

*Линейка*

- Во многих рисунках используются прямые линии или их отрезки.
- Редактор *Художник* имеет специальный инструмент для рисования прямолинейных отрезков. Это *Линейка*. Он может рисовать как отдельные отрезки (в режиме *Отрезок*), так и цепочки отрезков, образующих ломаные линии (в режиме *Ломаная*).

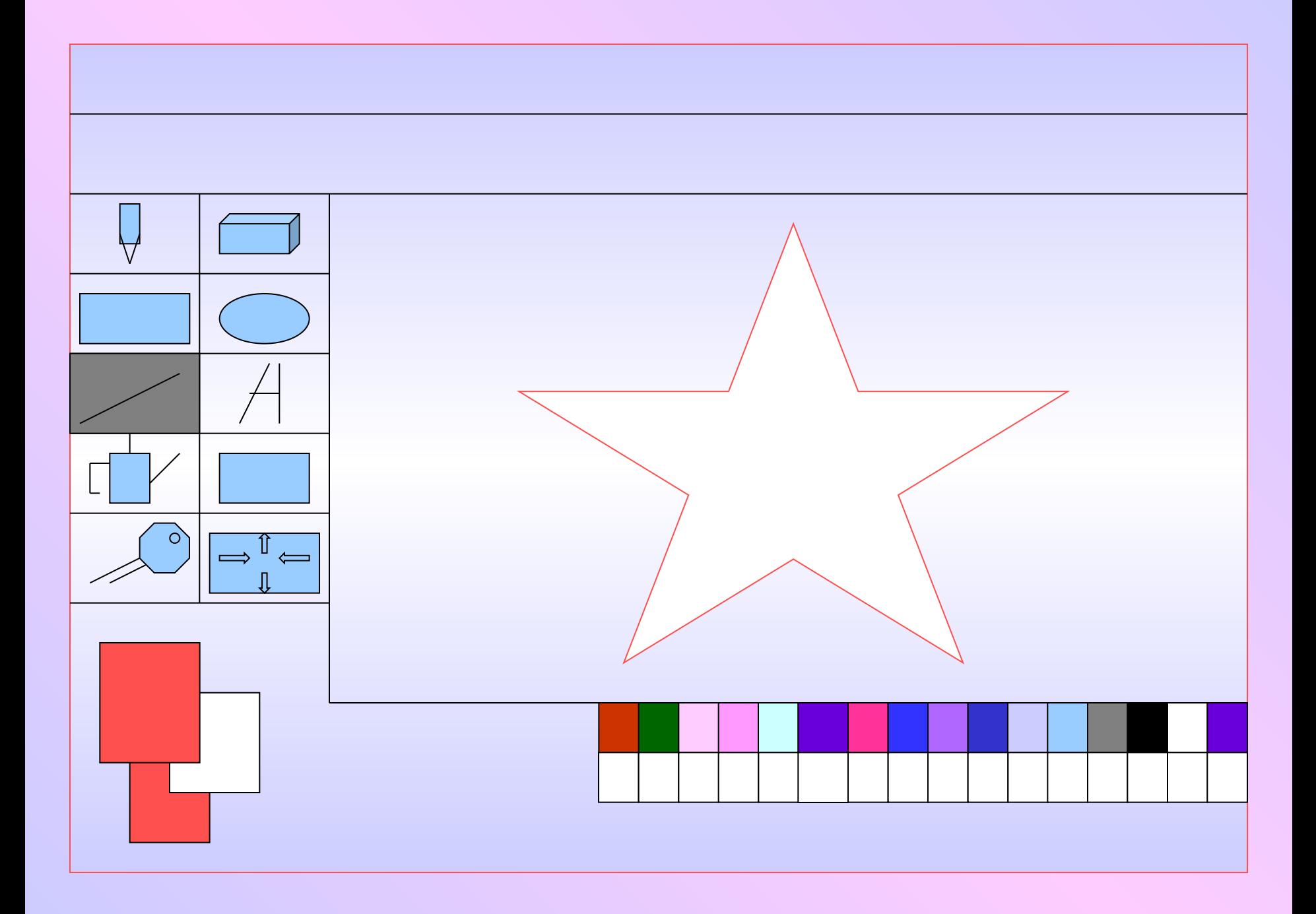

#### *Прямоугольники и квадраты*

Все прямоугольники, создаваемые в *Художнике,* имеют одну особенность – их стороны параллельны краям экрана. Прямоугольник с наклонными по отношению к краям экрана сторонами можно нарисовать *Карандашом* или *Линейкой.*

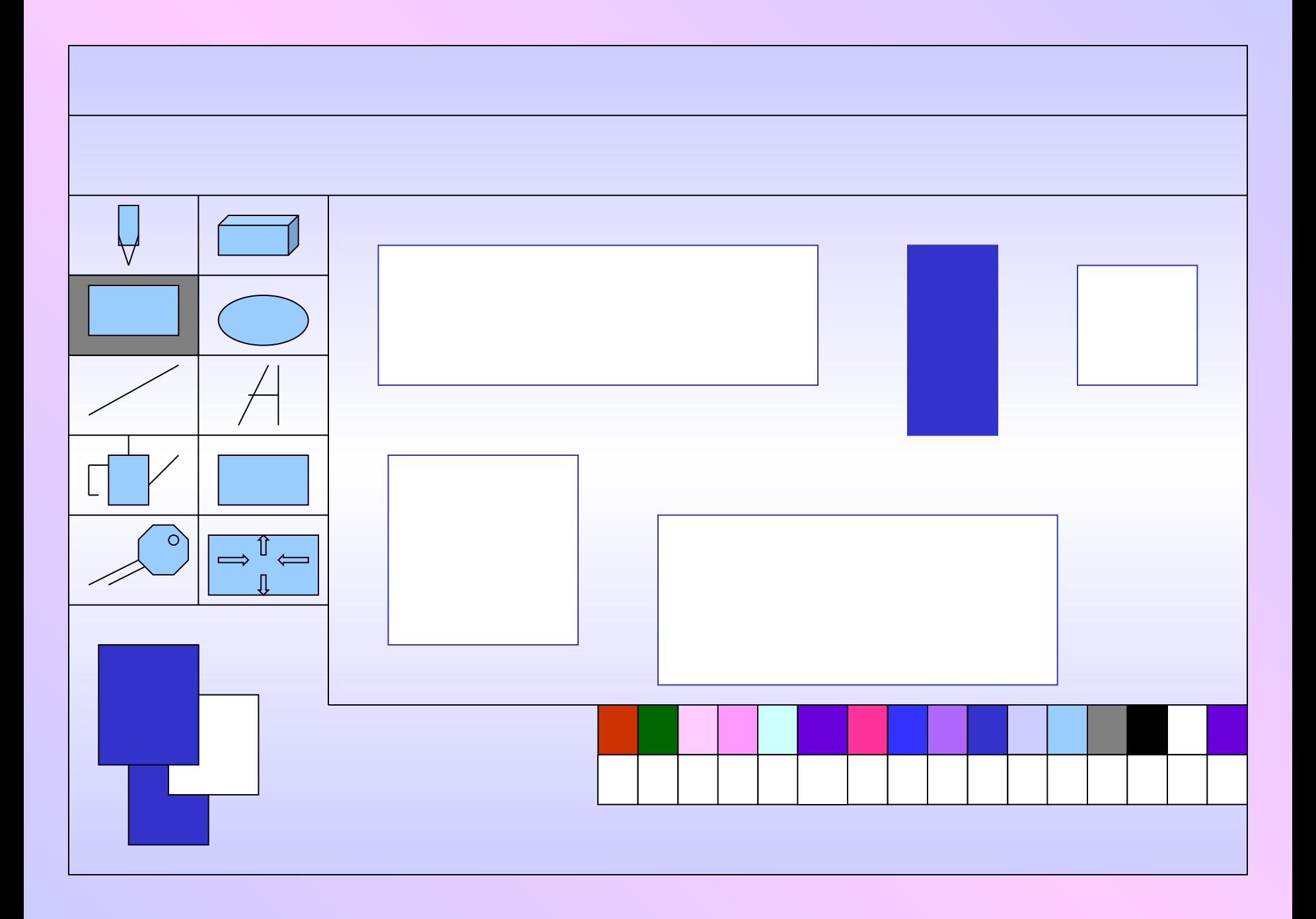

# *Овалы и круги*

Приёмы работы с инструментом *Овал* во многом напоминают операции с инструментом *Прямоугольник,* с помощью инструмента *Овал* в *Художнике* можно рисовать овалы неправильные и правильные.

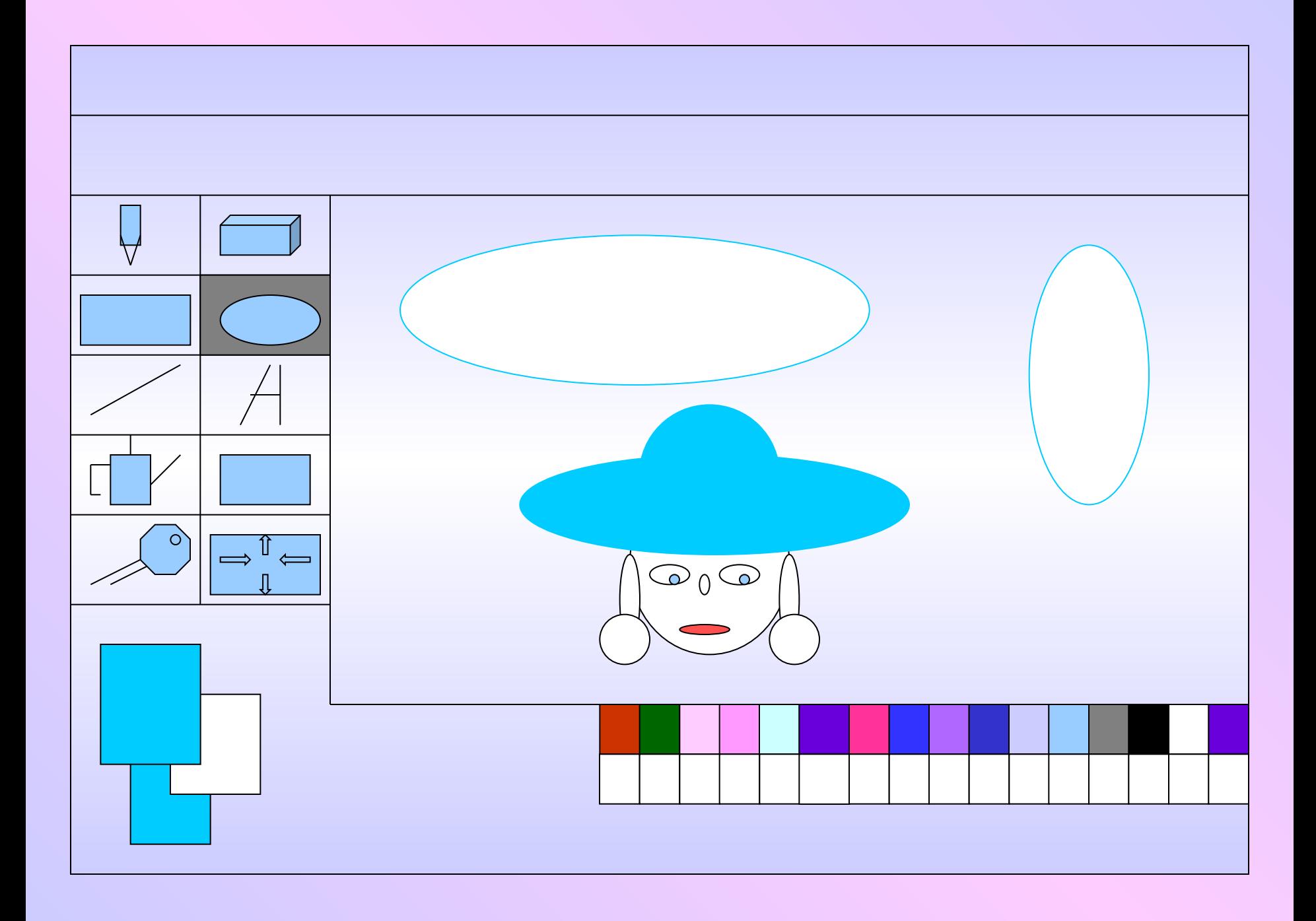

*Линза*

*Линза –* очень интересный инструмент редактора *Художник,* о котором настоящие художники могут только мечтать. *Линза* позволяет укрупнять маленькие участки рисунка и делать исправления в этом увеличенном изображении.

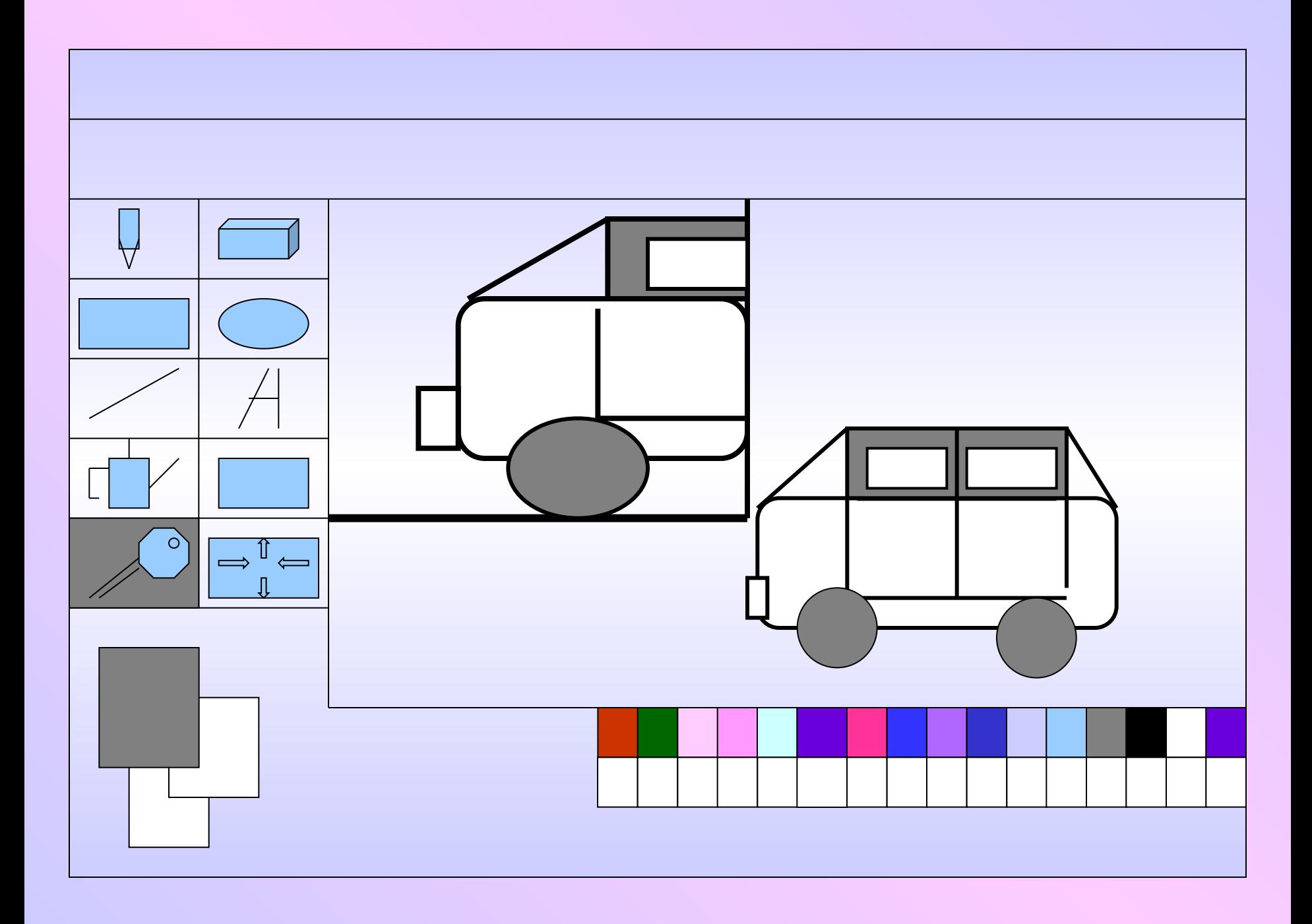

## *Рисование надписи*

В графическом редакторе есть простое средство для рисования надписей. Инструмент называется *Текст*. С его помощью любой текст можно набирать на клавиатуре и вносить в него любые исправления по тем же правилам, что и в текстовом редакторе.

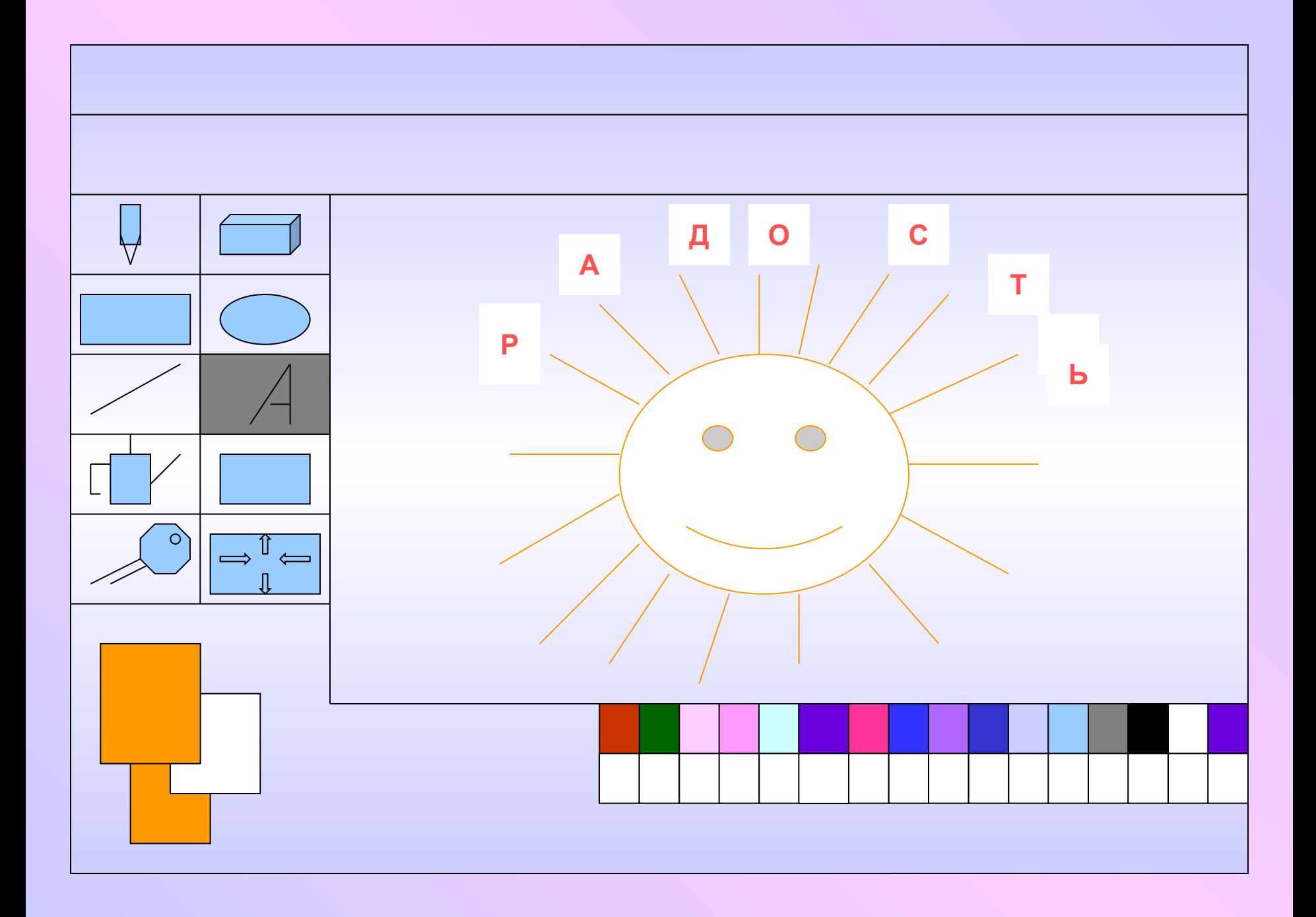

*Лейка*

*Лейкой* называют инструмент, который окрашивает области на экране с помощью текущего цвета.

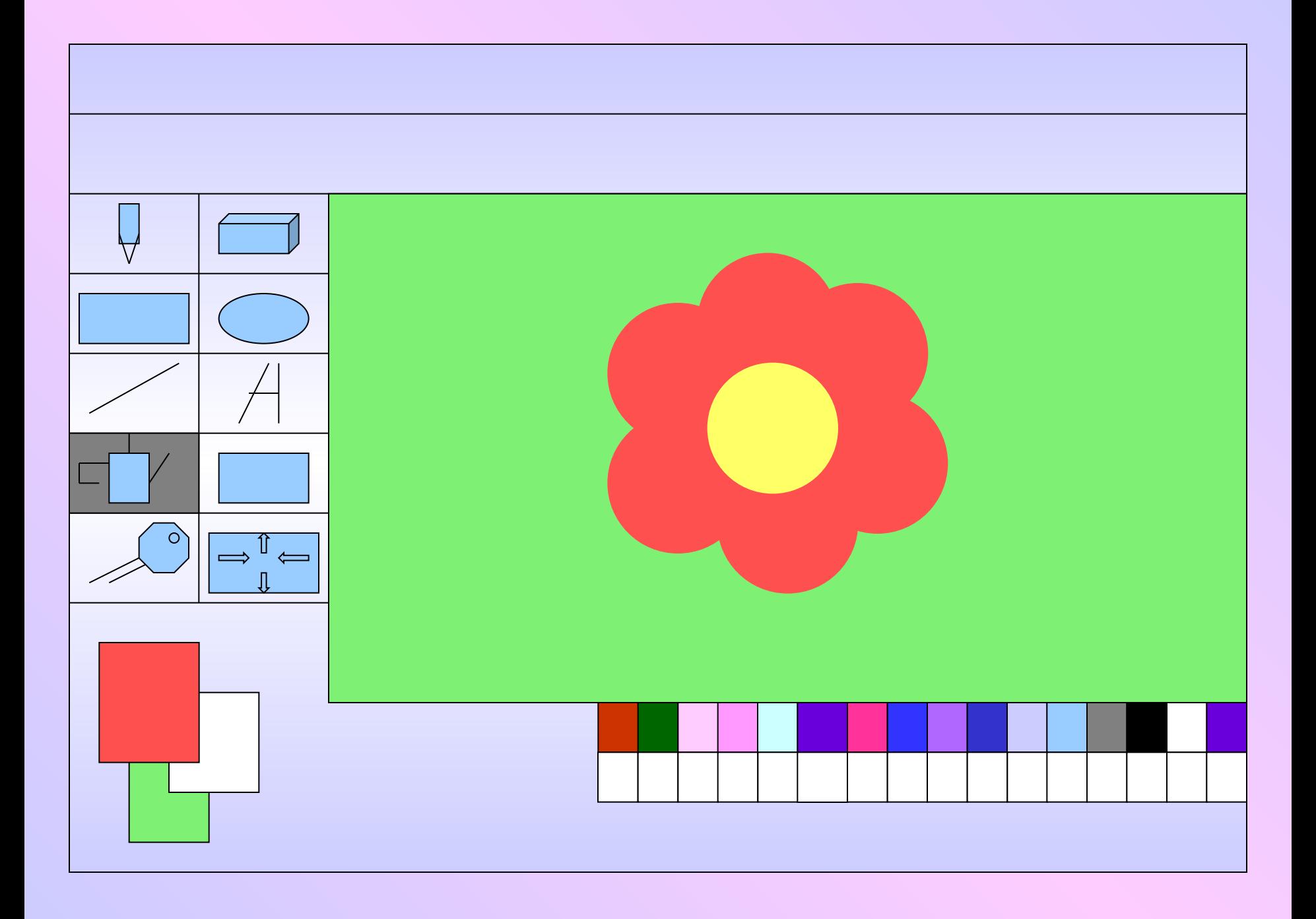

# *Кадр и Автокадр*

Два во многом схожих инструмента – *Кадр* и *Автокадр* – нужны для того, чтобы выделять, перемещать и копировать прямоугольные участки рабочего поля.

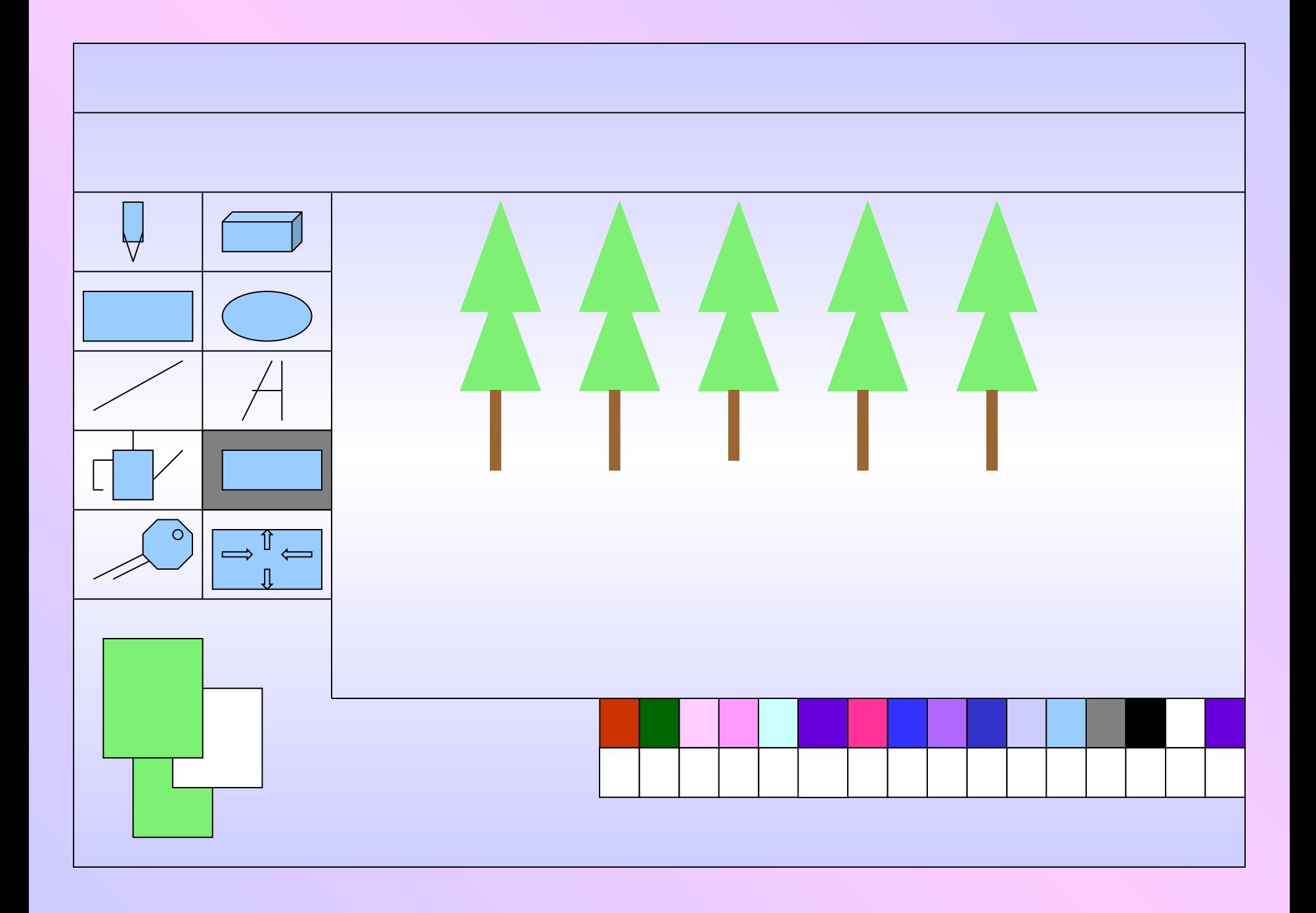

*Итог урока*

*Итак, мы познакомились с Инструментарием графического редактора Художник. Назовите новые для вас инструменты.* 

*Для чего их можно использовать.*

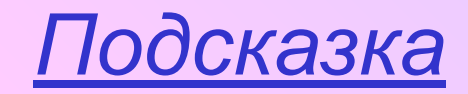

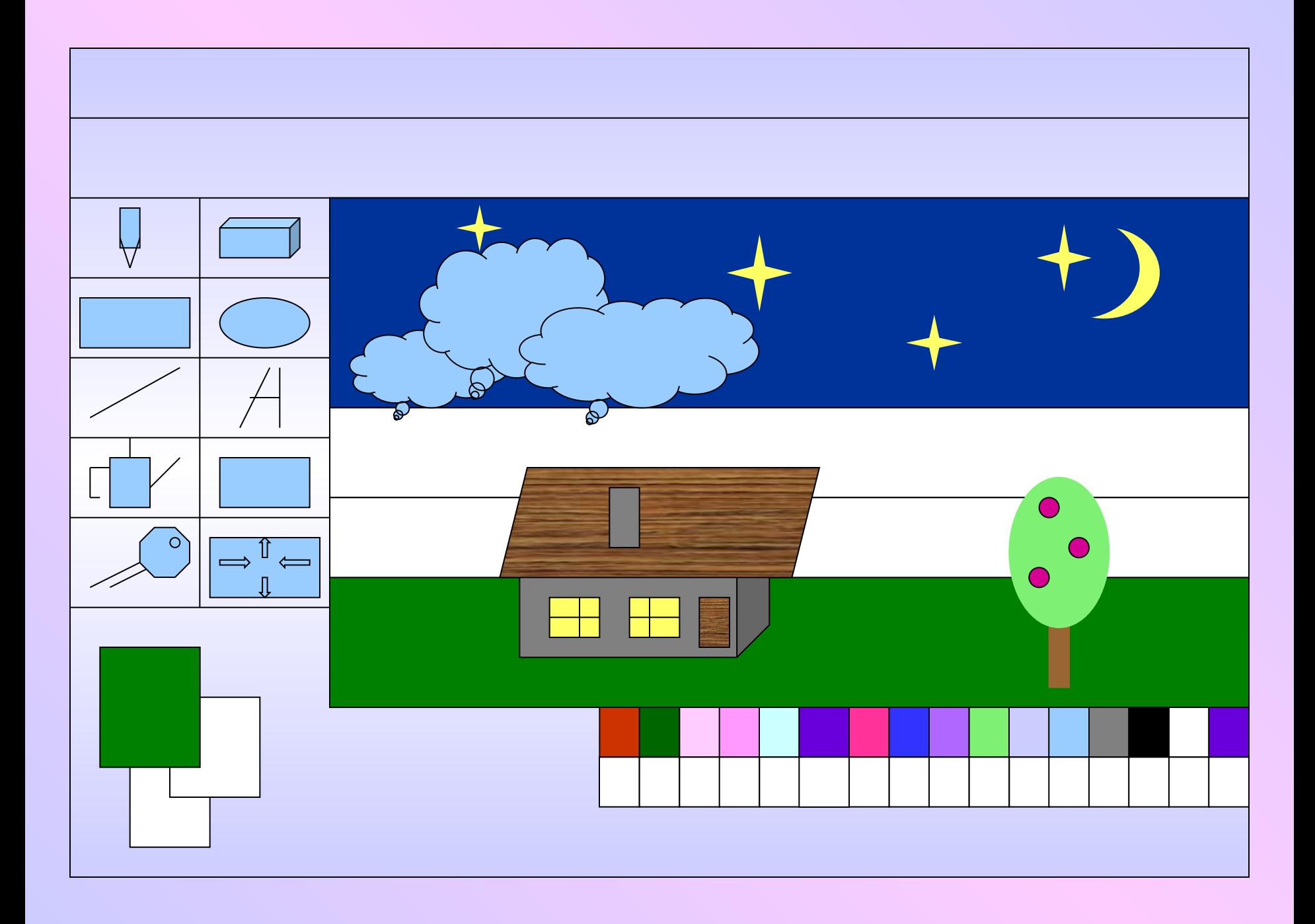

# *Домашнее задание*

*Рисунки на тему: «Хорошее настроение» или иллюстрации к любимым сказкам.*